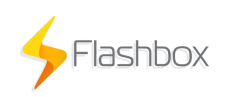

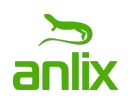

# **Sugestões para script de atendimento em callcenter N1/N2**

## 1. **Diagnóstico se o problema está no acesso ou na rede do usuário**

- 1. Verificar o estado do roteador no Flashman (Verde, Vermelho, Cinza)
	- 1. Se verde, ir para: **O problema está na rede do usuário**
	- 2. Se vermelho ou cinza, ir para: **O problema está no acesso**

### 2. **O problema está na rede do usuário**

- 1. Verificar com o cliente se este aparelho está conectado na mesma rede Wi-Fi informada através da opção Wi-Fi ou Wi-Fi 5GHz no Flashman.
	- 1. Através da opção "Dispositivos Conectados" no Flashman o N1 conseguirá visualizar quando o aparelho do cliente estiver conectado.
	- 2. Testar um aparelho com cabo na LAN do roteador
	- 3. Se aparelho conectado no cabo também estiver com problemas de acesso a internet
		- 1. Verificar no Flashman, através da opção Dispositivos Conectados se todos os aparelhos testados estão no estado "Acesso liberado"
			- 1. Caso os aparelhos constem como "Acesso bloqueado", selecionar a opção "Desbloquear Dispositivos" no cadastro do roteador no Flashman.
			- 2. Caso os aparelhos constem como "Acesso liberado"
				- 1. Atualizar firmware do roteador para versão mais recente do Flashbox, caso exista.
				- 2. Se o problema ainda persistir, enviar equipe técnica para substituição do roteador
	- 4. Se aparelho conectado no cabo não estiver com problemas de acesso a internet
		- 1. Caso o cliente esteja em um apartamento com a possibilidade se **muitas** redes vizinhas próximas, então realize a consulta no

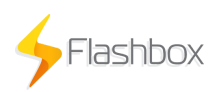

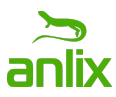

**"Flashman/Opções/Redes ao redor"** para obter as informações da quantidade de redes e também as informações sobre quais canais estão sendo utilizados por estas redes : No Flashman, alterar banda da rede Wi-Fi para 20MHz, aguardar 15 segundos e verificar se a qualidade melhorou

- 2. Caso o cliente esteja em um casa com **poucas** redes vizinhas próximas: No Flashman, alterar banda da rede Wi-Fi para 40MHz, aguardar 15 segundos e verificar se a qualidade melhorou
- 3. Com base nas informações das redes ao redor **"melhor e pior canal"**, alterar o canal da rede Wi-Fi para 1, 6 ou 11, aguardar 15 segundos e verificar se a qualidade melhorou.
- 4. Se o problema persistir, atualizar o firmware do roteador para versão mais recente, caso exista.
- 5. Caso a versão mais recente não exista, pedir para o cliente realizar um hard reset do equipamento, pressionando o botão reset por 15 segundos.
- 6. Caso o problema esteja em um aparelho Wi-Fi específico, verificar o indicador SNR através da opção Dispositivos Conectados. O SNR deverá estar no estado amarelo ou superior (acima do valor 15).
- 7. Caso o SNR esteja abaixo de 15, verificar se ao aproximar o equipamento do roteador o problema é resolvido.
- 8. Se o problema ainda persistir, enviar equipe técnica para substituição do roteador.
- 9. Caso o problema ainda persista, recomendar o upgrade para um roteador Flashbox com maior potência, compra de um extensor Wi-Fi ou utilização da rede Mesh Flashbox.

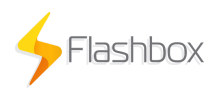

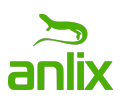

#### 3. **O problema está no acesso.**

- 1. Os LEDs estão piscando simultaneamente/LED piscando laranja:
	- 1. Verificar se login e senha PPPoE no cadastro do roteador no Flashman estão corretos.
		- 1. Caso esteja incorreto: Realizar alteração e pedir para o cliente realizar um hard reset do equipamento, pressionando o botão reset por 15 segundos.
	- 2. Pedir ao cliente verificar se o cabo está conectado corretamente na porta WAN do roteador e verificar se não há cabos invertidos com cabos de computadores conectados na porta LAN.
	- 3. Caso os cabos estejam corretamente conectados: Verificar possível problema de conectorização na residência do cliente (Manutenção).
- 2. Os LEDs estão operando normalmente
	- 1. A conexão pode estar apresentando perda de pacotes severa. Executar teste de latência e perda no roteador através do Flashman e observar valores de perda para o destino do servidor Flashman do seu provedor e demais destinos comuns como www.facebook.com
		- 1. Valores de perda acima de 5%
			- 1. Verificar se há mal contato no cabo da WAN do roteador
				- 1. Pedir para o cliente reconectar o cabo da WAN
				- 2. Executar teste de latência e perda no roteador novamente através do Flashman.
			- 2. Verificar possível problema de conectorização na residência do cliente (Manutenção)
		- 2. Valores de perda abaixo de 5%
			- 1. Reiniciar conexão PPPoE do cliente

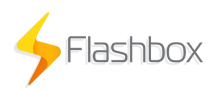

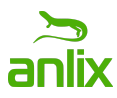

2. Verificar se não há problemas de acesso ou roteamento na região onde o cliente encontra-se

**DICA:** Caso o serviço seja algum jogo online, a latência não deverá passar de 50ms e a perda de pacotes não deverá passar de 2%.

#### 1. **Caso o cliente esteja reclamando sobre um aparelho conectado no cabo**

- 1. A conexão do roteador pode estar apresentando perda de pacotes. Executar teste de latência e perda no roteador através do Flashman e observar valores de perda para destinos comuns
	- 1. Valores de perda acima de 5%
		- 1. Pedir para o cliente reconectar o cabos e executar novamente
		- 2 Executar teste de latência e perda no roteador através do Flashman para o site ou serviço específico desejado pelo cliente
		- 3 Caso resultados sejam ruins: Informar ao cliente que o serviço desejado por ele está apresentando instabilidade, mas o acesso à banda larga não apresenta problemas
		- 4 Caso o problema ainda persista, verificar possível problema de conectorização na casa do cliente

**DICA:** Caso o serviço seja algum jogo online, a latência não deverá passar de 50ms e a perda de pacotes não deverá passar de 2%.